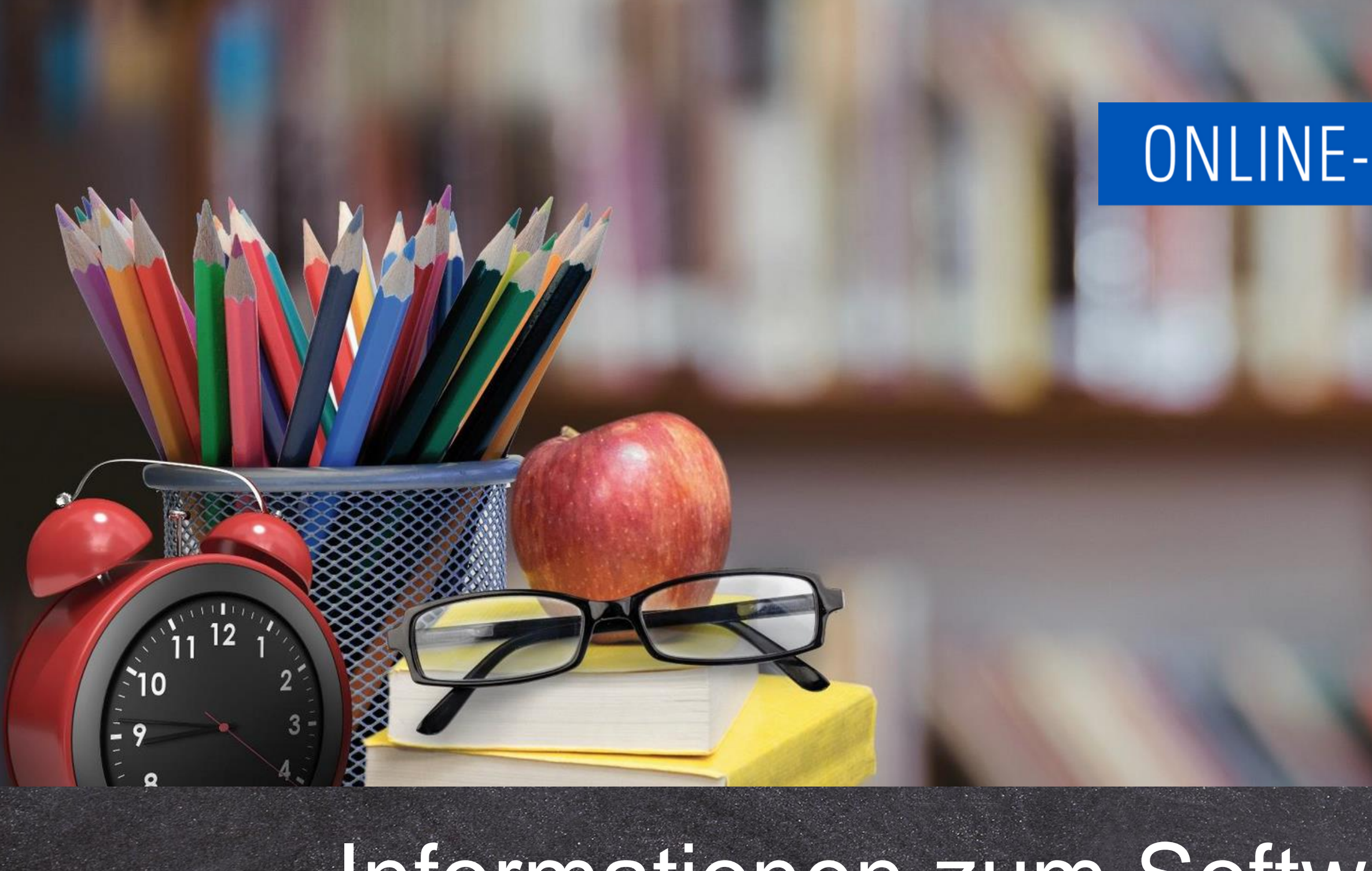

# Informationen zum Software-Update März 2023

<https://www.online-ganztagsschule.de> | [info@online-ganztagsschule.de](mailto://?to=info@online-ganztagsschule.de)

# ONLINE-GANZTAGSSCHULE.DE

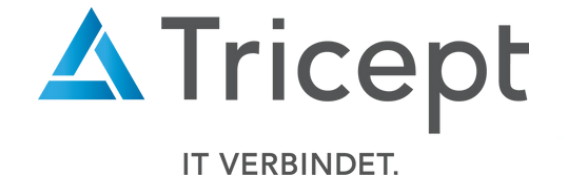

<https://www.online-ganztagsschule.de> | [info@online-ganztagsschule.de](mailto://?to=info@online-ganztagsschule.de)

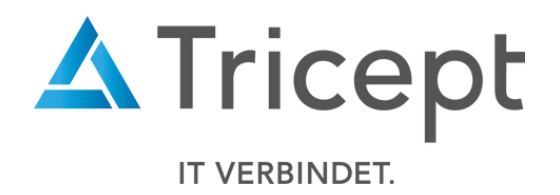

weshalb wir bestrebt sind, Ihnen regelmäßig Software-Updates zu bieten. Unsere Software entwickelt sich stets weiter, um Ihnen neue Funktionen und kleinere Features

bereitzustellen.

Ebenfalls ist es wichtig, dass Sie sofort über Änderungen informiert werden, weshalb wir dazu bemüht sind Ihnen durch Updateinformationen Änderungen näher zu bringen.

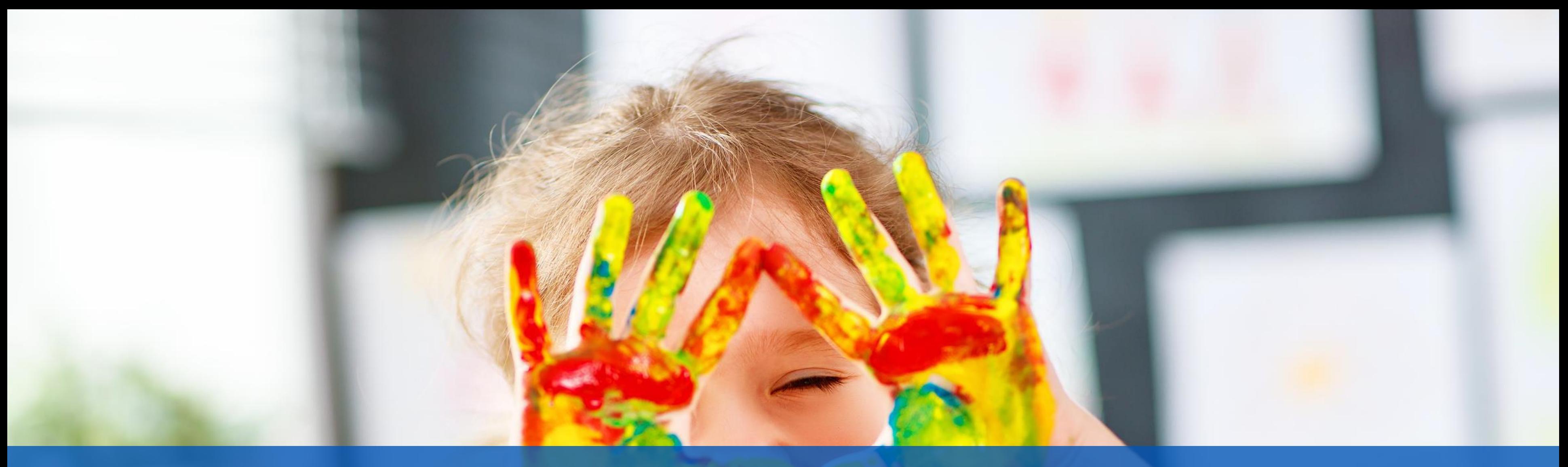

**Kundenzufriedenheit liegt uns sehr am Herzen**

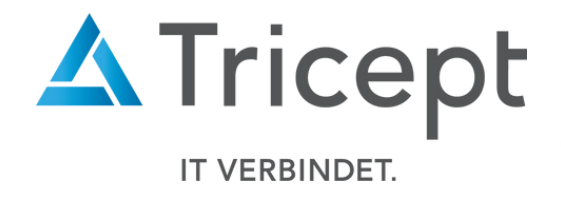

#### Neue kleine Features

Um unsere Software für Sie ansprechend und einfach zu gestalten, sind wir stets bemüht die Anwendung weiterzuentwickeln und zu optimieren.

by Tricept

- Neues Logo
- Anpassung des Exports
- Geschlechterbezeichnung
- Notfallnummer im Benutzer Import
- Neue Möglichkeit der Kursvergabe bei der blockungebundenen Kurswahl
- Schuljahr-Archivierung
- Raumplanungsmodul

Wesentliche Neuerungen und Änderungen

by Tricept

<https://www.online-ganztagsschule.de> | [info@online-ganztagsschule.de](mailto://?to=info@online-ganztagsschule.de)

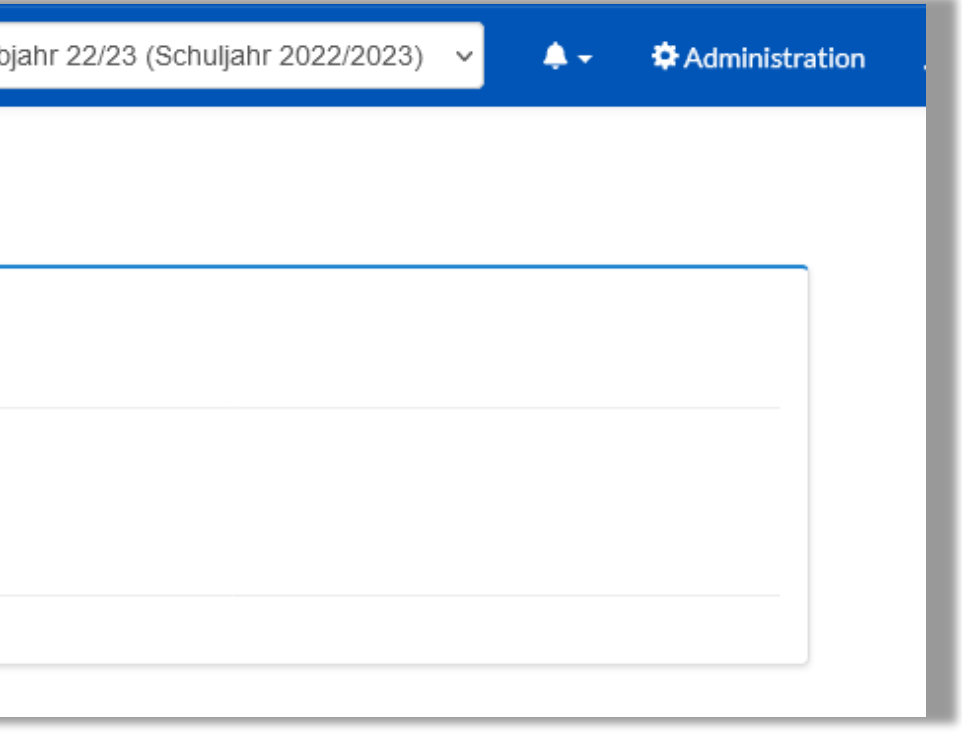

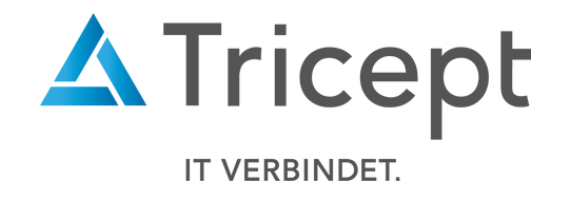

#### 1. Neues Logo

#### Neues GTS Logo in die Navigation zugefügt

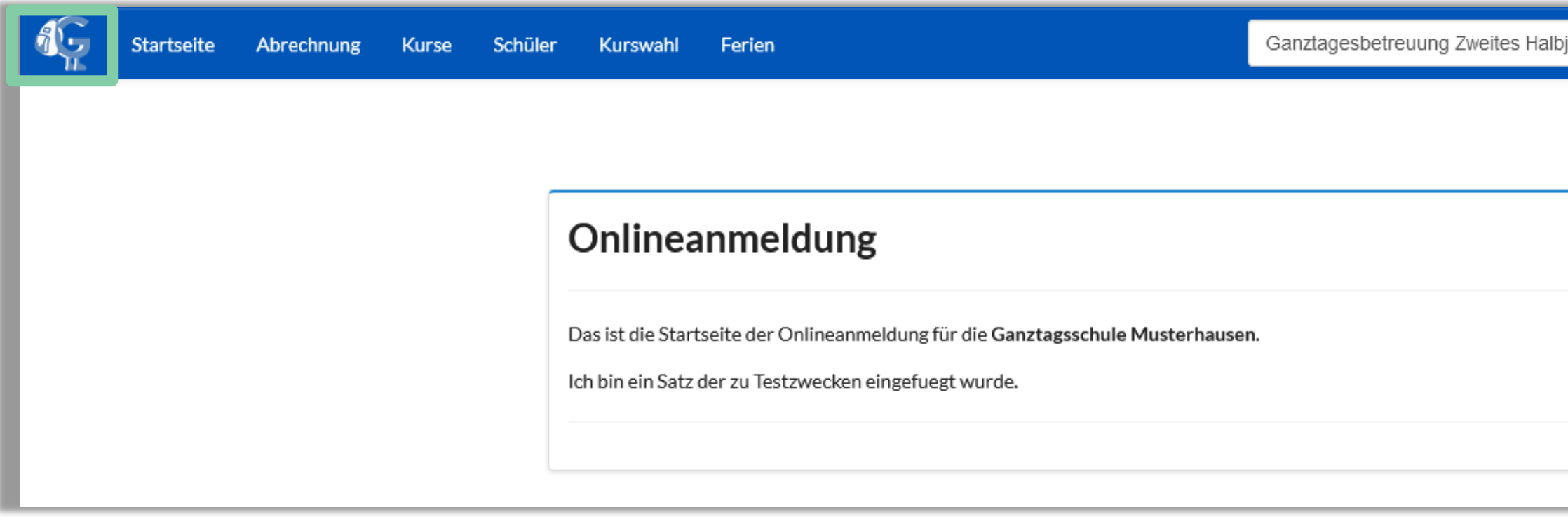

by Tricept

### 2. Anpassung des Exports

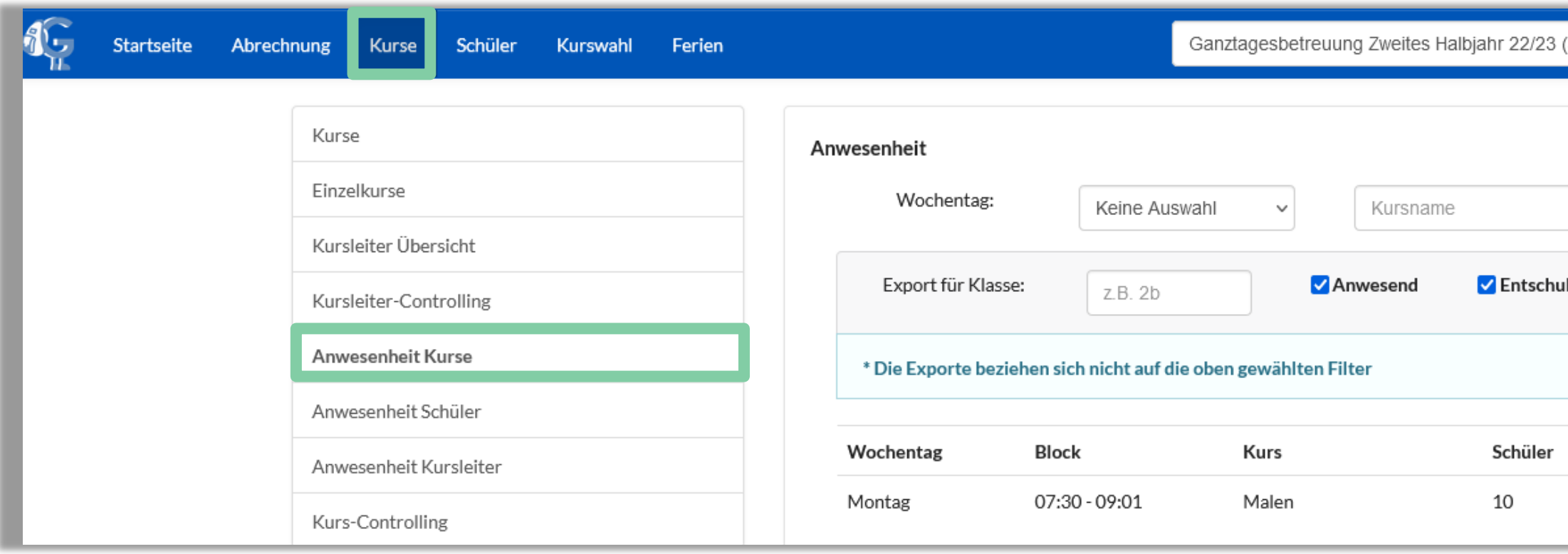

**Teilnehmerlisten sind nach der Klasse und dem Nachnamen sortiert**

#### **Ganztagsschule Musterhausen 2**

Kurs:: Basteln, Raum/Räume:

Kursleiter:

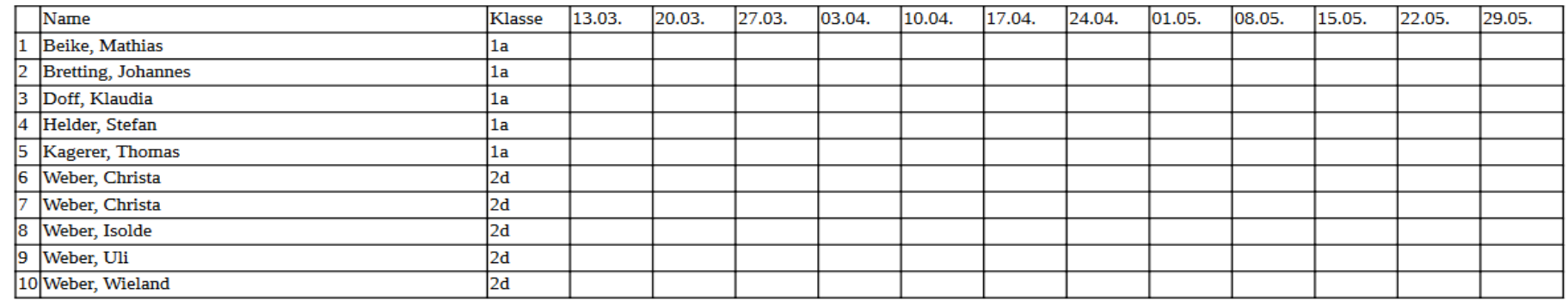

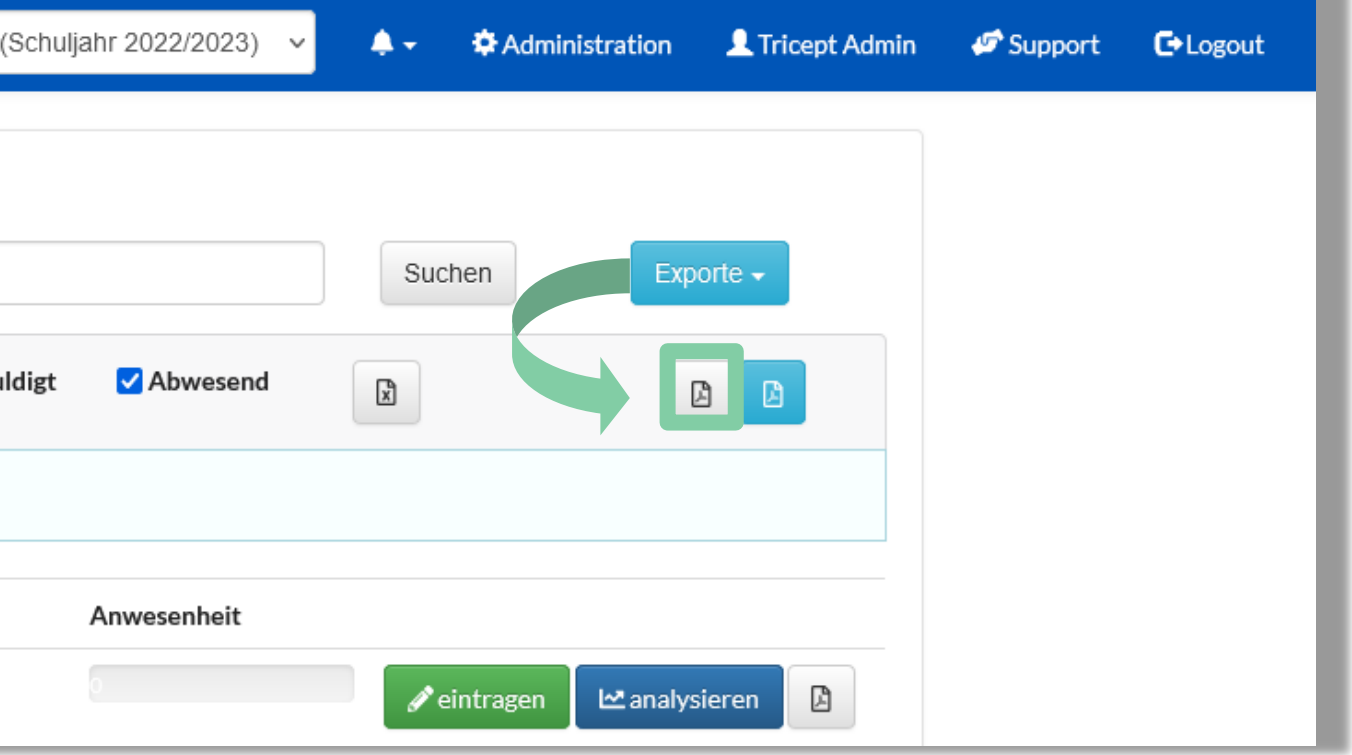

Ganztagesbetreuung Zweites Halbjahr 22/23, 10.03.2023 - 28.07.2023 Montag, 07:30 - 09:01 Uhr

#### by Tricept

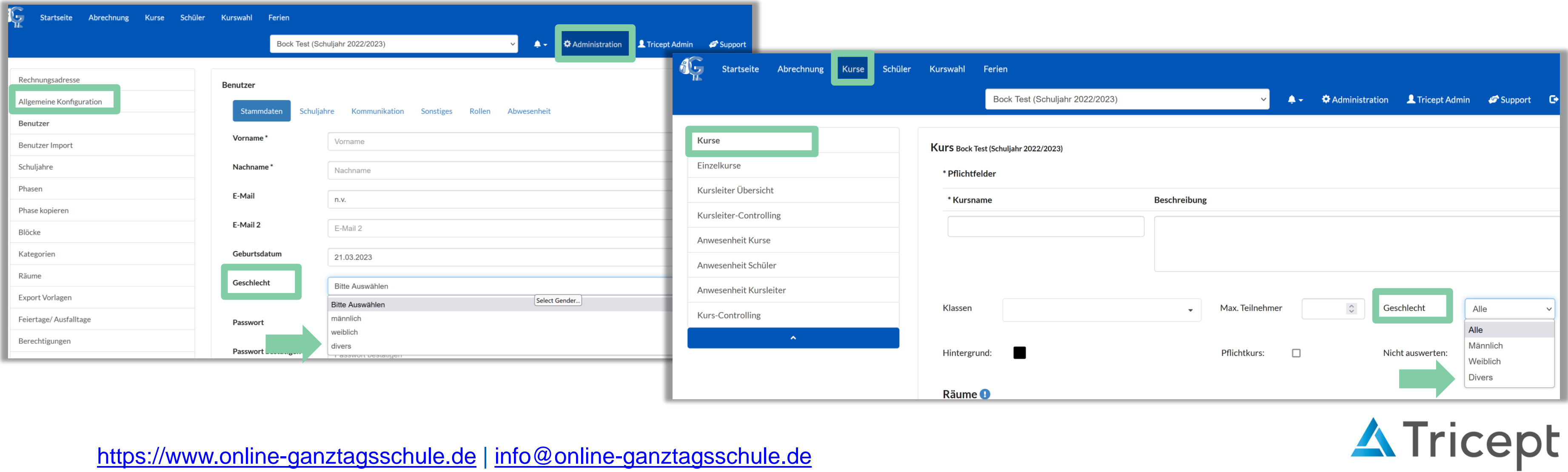

IT VERBINDET.

Sie können das Geschlecht divers sowohl Benutzern, als auch Kursen zuweisen.  $\mathbf \Omega$ 

Kurse mit dem Geschlecht divers können dementsprechend nur von Schülern mit dem Geschlecht divers besucht werden. Kurse mit dem Geschlecht "alle" können von Benutzern mit den Geschlechtern "divers, männlich, weiblich" besucht werden.

#### 3. Geschlechterbezeichnung

In der Anwendung gibt es nun das Geschlecht Divers

<https://www.online-ganztagsschule.de> | [info@online-ganztagsschule.de](mailto://?to=info@online-ganztagsschule.de)

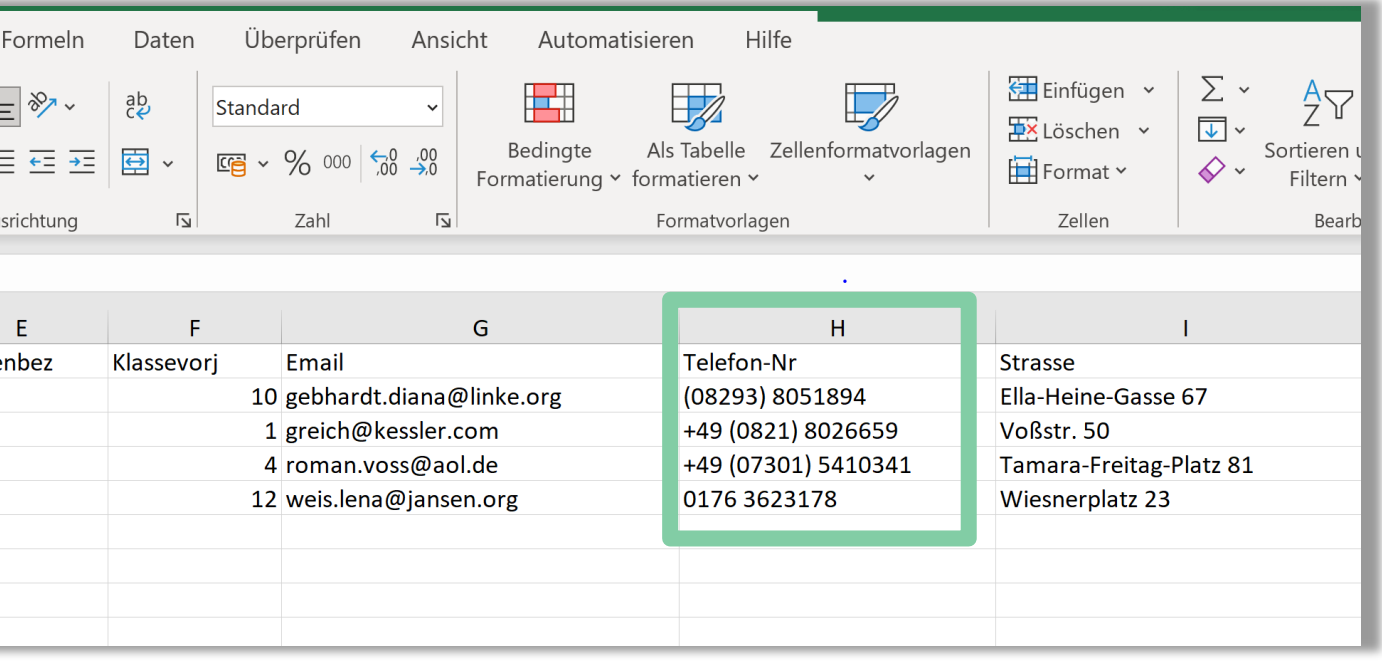

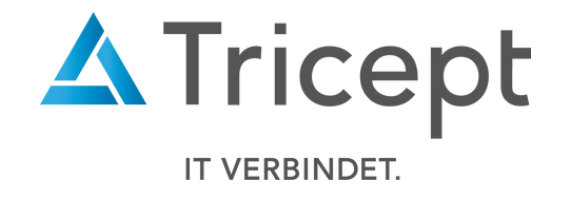

## ONLINE-GANZTAGSSCHULE.DE

### 4. Notfallnummer im Benutzer Import

Innerhalb des Benutzer Imports können Sie nun optional die Telefonnummer mit angeben.

by Tricept

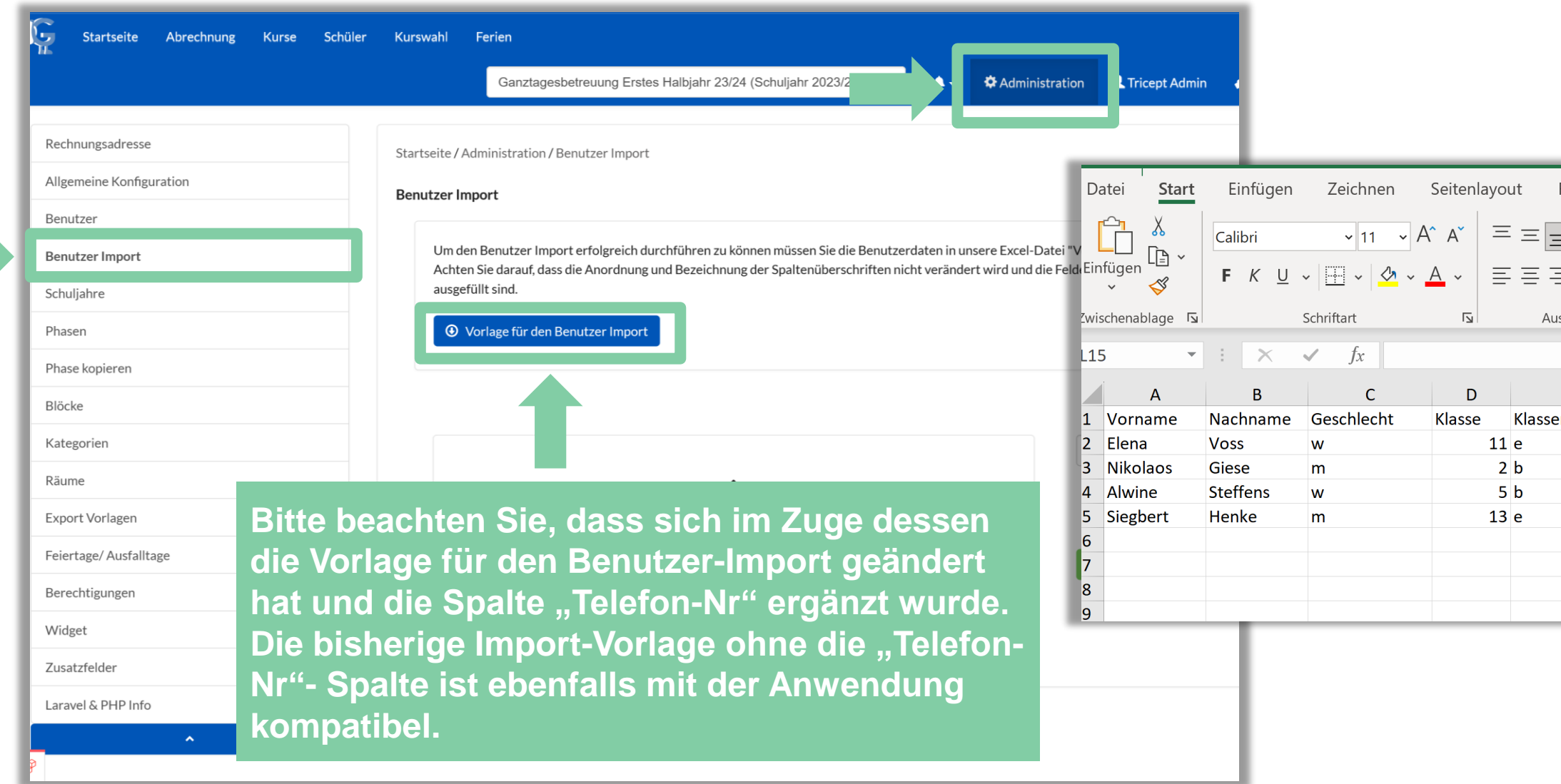

by Tricept

### 5. Neue Möglichkeit der Kursvergabe bei der blockungebundenen Kurswahl

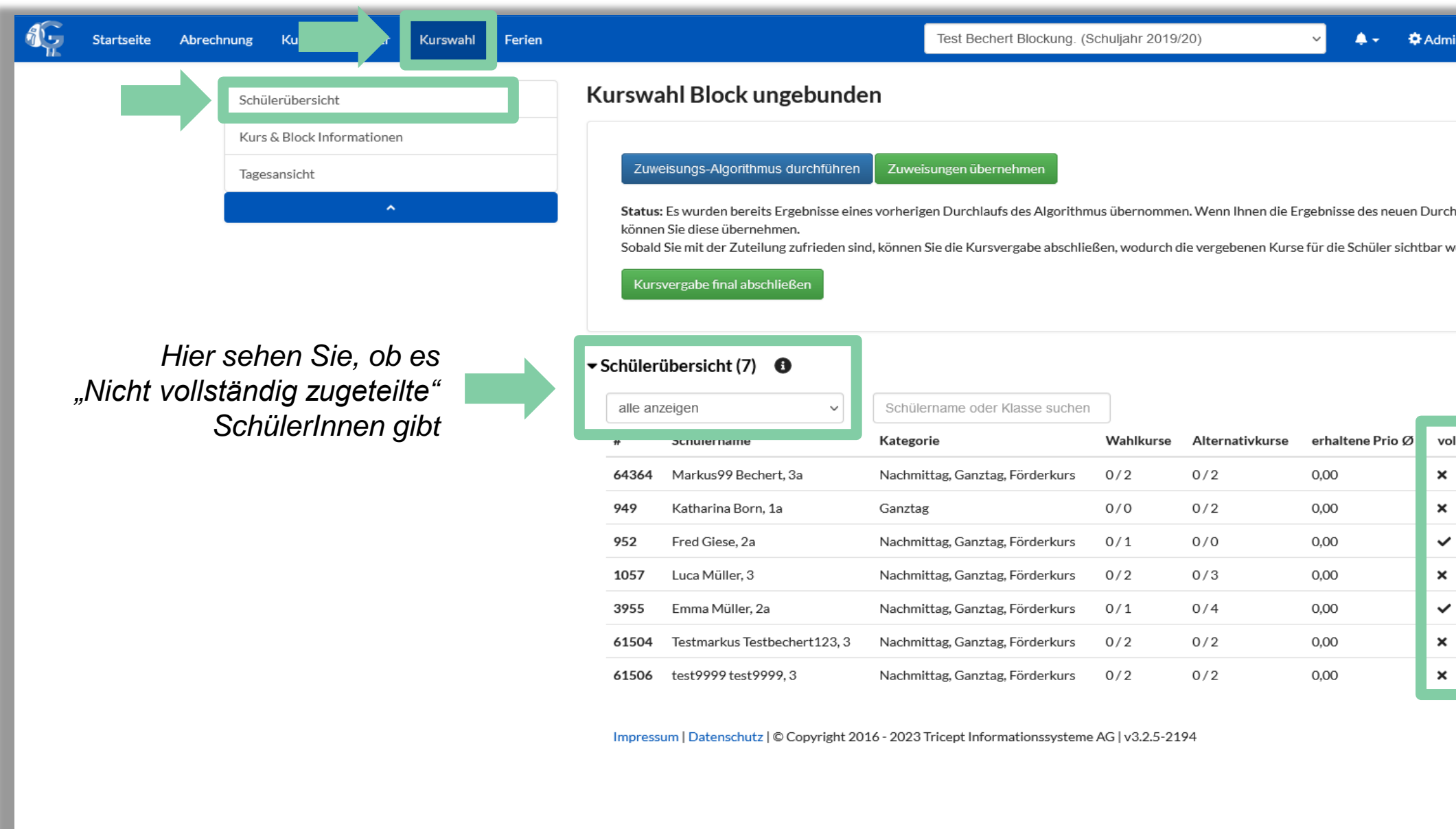

<https://www.online-ganztagsschule.de> | [info@online-ganztagsschule.de](mailto://?to=info@online-ganztagsschule.de)

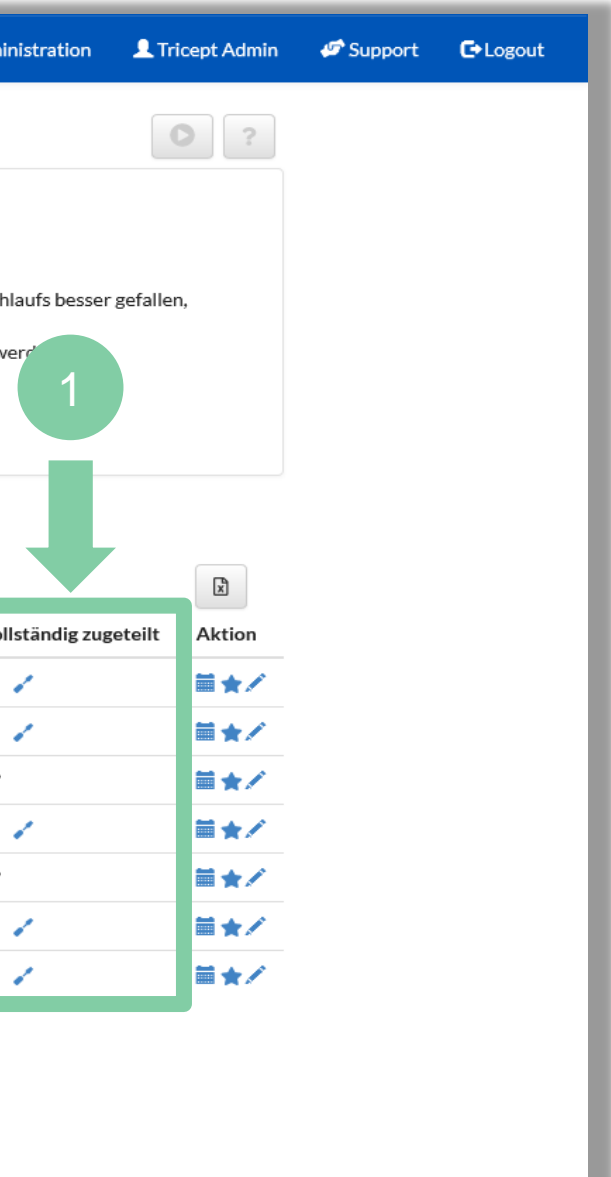

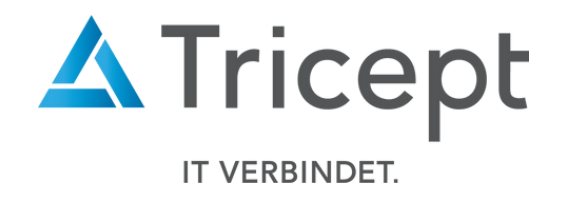

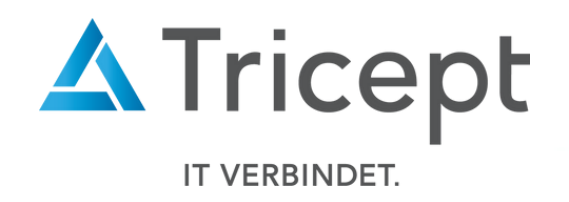

### 5. Neue Möglichkeit der Kursvergabe bei der blockungebundenen Kurswahl

by Tricept

- Falls es nach der Durchführung des Zuweisungs-Algorithmus SchülerInnen gibt, welche "nicht vollständig zugewiesen" sind, wird das "Schraubenzieher-Icon" von aktiv. Mit einem Klick auf dieses Icon wird versucht den ausgewählten "nicht vollständig zugewiesenen Schüler" in einen der gewählten Kurse zu bekommen. Dabei wird **NICHT** darauf geachtet, dass die Vergabe bzgl. der Wahl- und Alternativkurse gerecht ist.
- Die neue Zusatzfunktion geht über alle gewählten Kurse des Schülers und prüft, ob ein anderer Schüler in einen noch freien gewählten Kurs verschoben  $\mathbf \theta$ werden kann. Danach muss natürlich auch mit dem grünen Button die "Zuweisung übernommen" werden!

*Es kann sein, dass trotzdem nicht alle Schüler vollständig zugeteilt werden können*

by Tricept

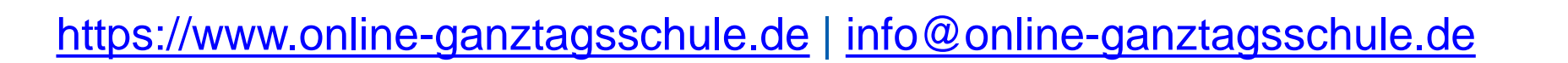

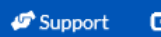

Als dieser Benut:

Schuljahr

Stammdate

Schuljahr 2

speichern

### 6. Schuljahr-Archivierung

#### Sie haben nun die Möglichkeit Schuljahre zu archivieren.

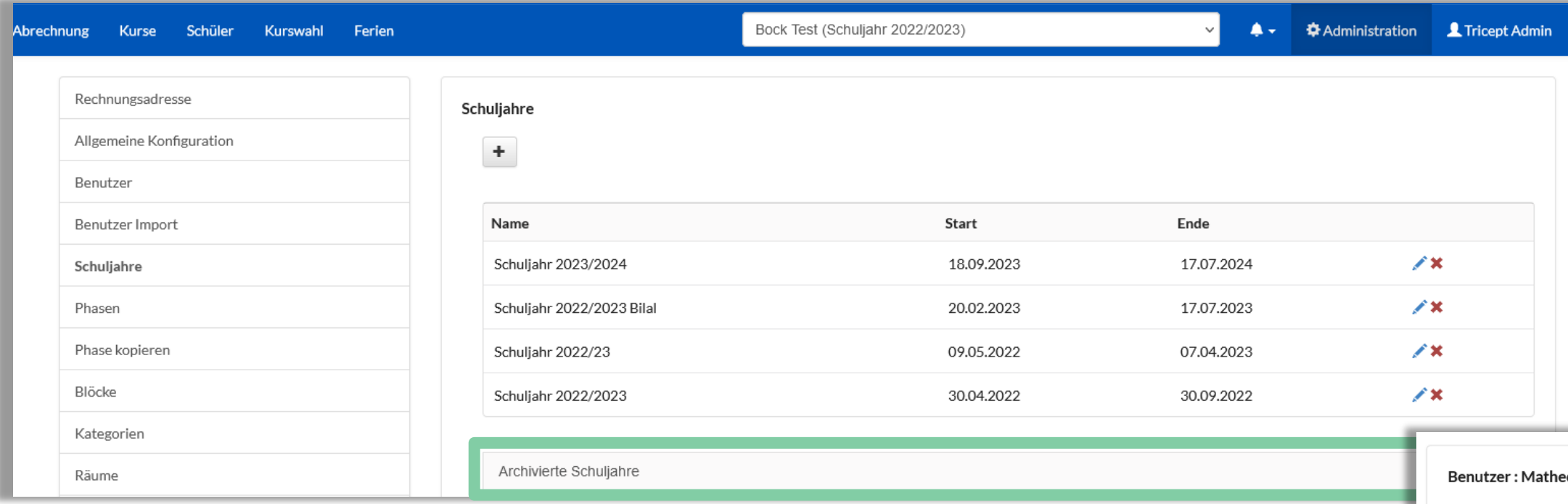

**Durch das archivieren eines Schuljahres werden alle zugehörigen Phasen mit archiviert**

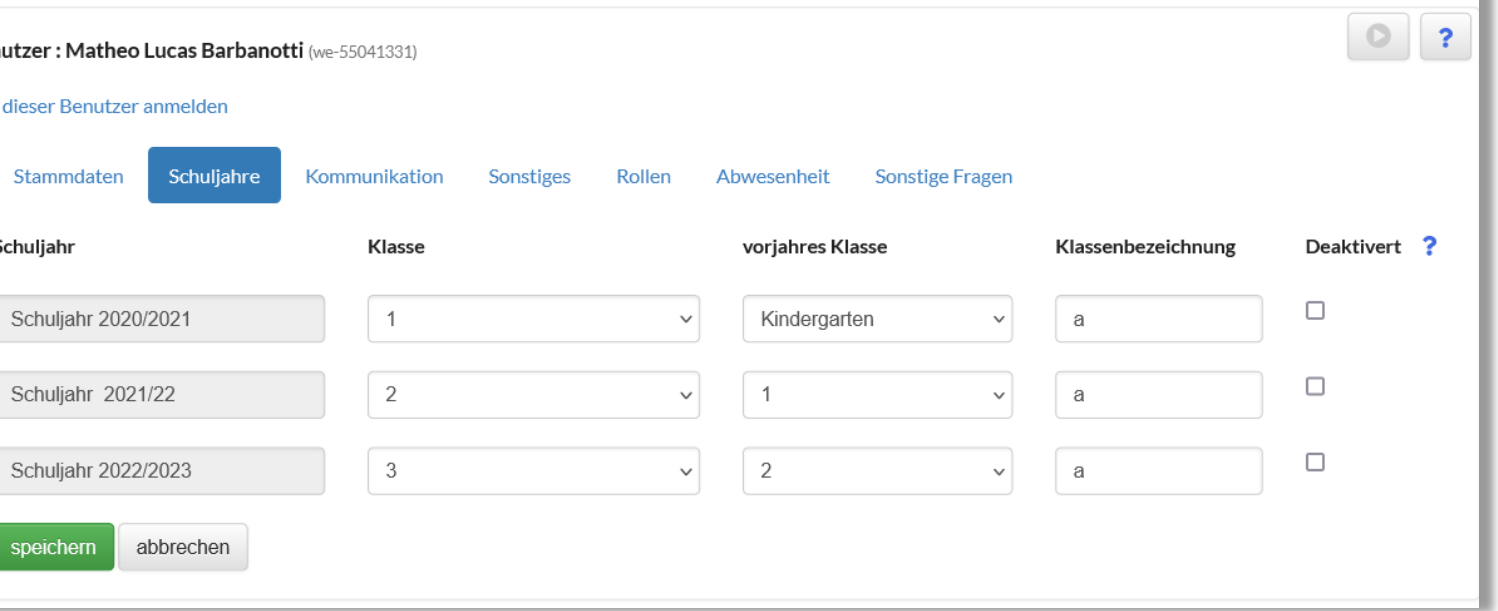

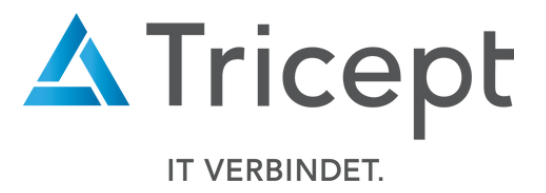

**Außerdem werden in der Benutzer-Ansicht, innerhalb des Menüpunkts "Schuljahre", archivierte Schuljahre nicht aufgelistet**

by Tricept

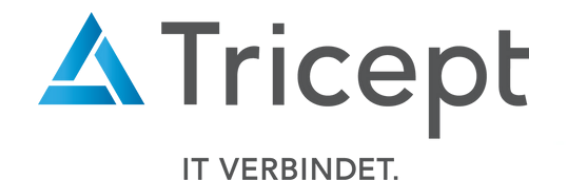

## 7. Raumplanungsmodul

Die Anwendung Online-Ganztagsschule wurde um das Raumplanungsmodul ergänzt. Mit diesem Modul können Sie folgende Funktionen vornehmen:

- Räume anlegen/bearbeiten
- Räume innerhalb des Raum-Controllings verwalten

Auf den folgenden Seiten werden die Funktionen nochmals genauer beschrieben.

by Tricept

<https://www.online-ganztagsschule.de> | [info@online-ganztagsschule.de](mailto://?to=info@online-ganztagsschule.de)

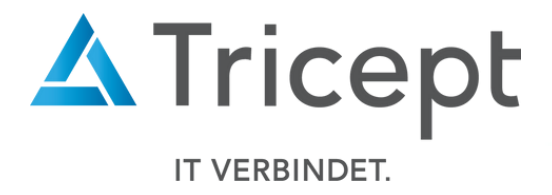

### 7. Raumplanungsmodul

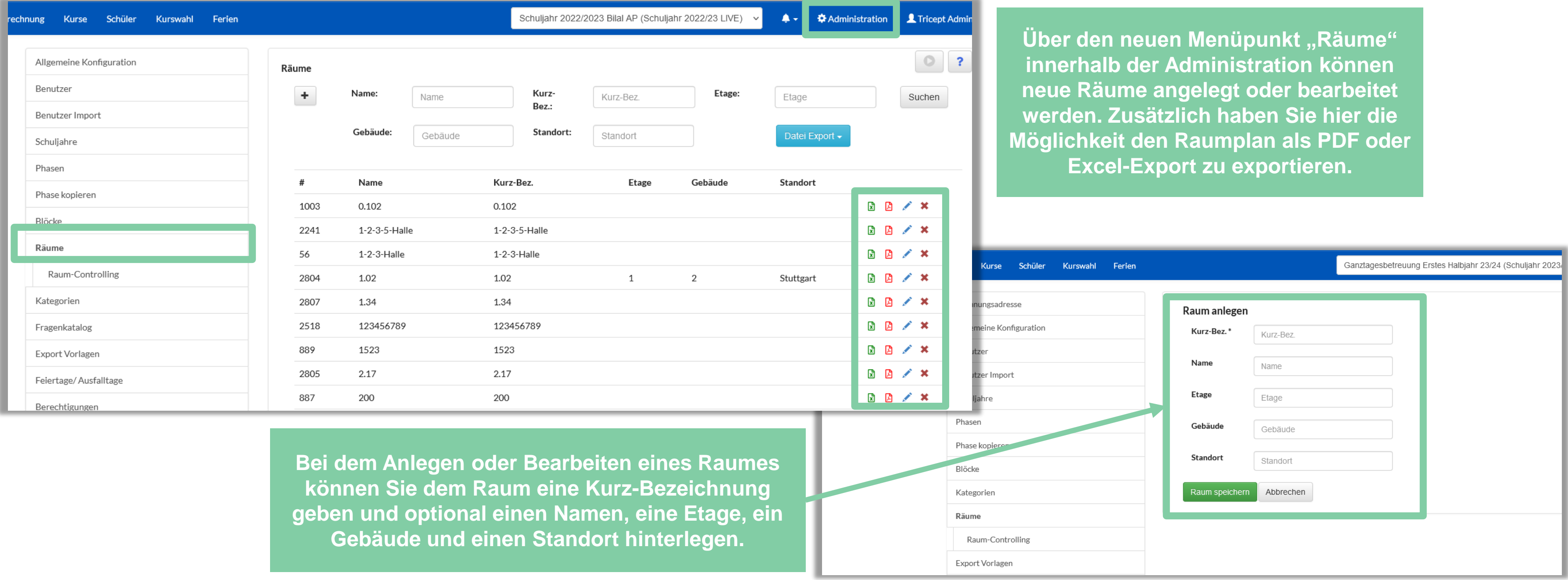

by Tricept

#### 7. Raumplanungsmodul

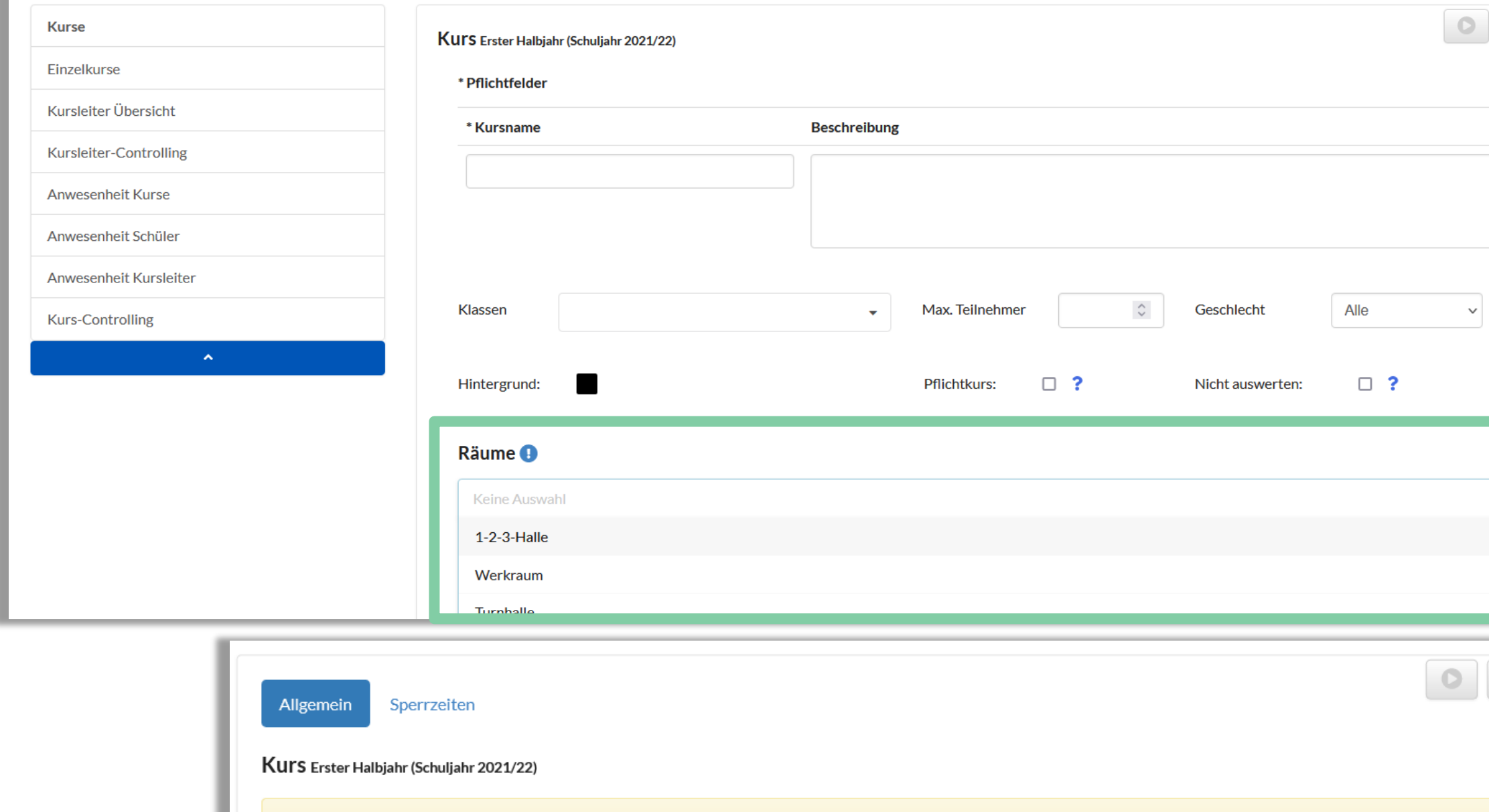

Info: Folgende Räume wurden bereits einem anderen Kurs zur gleichen Zeit zugewiesen: - Der Raum 1-2-3-Halle wurde bereits folgendem Kurs zugewiesen Abenteuerspiele

<https://www.online-ganztagsschule.de> | [info@online-ganztagsschule.de](mailto://?to=info@online-ganztagsschule.de)

**Angelegte Räume können innerhalb der Kurs-Ansicht über das Räume-Auswahlmenü den Kursen zugewiesen werden.** 

**In der Kurs-Ansicht erhalten Sie ebenfalls eine Informationsmeldung, falls ein zugewiesener Raum zur gleichen Zeit bereits einem anderen Kurs zugewiesen wurde.**

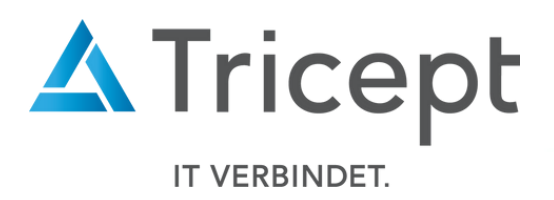

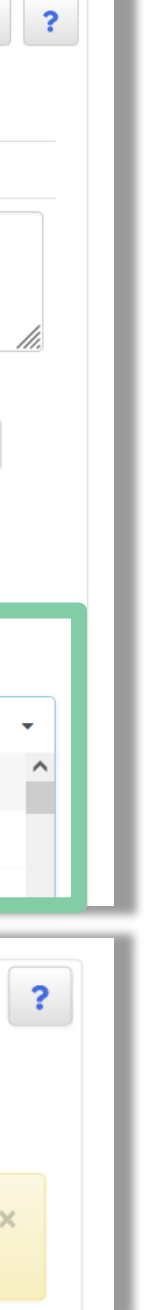

by Tricept

### 7. Raumplanungsmodul

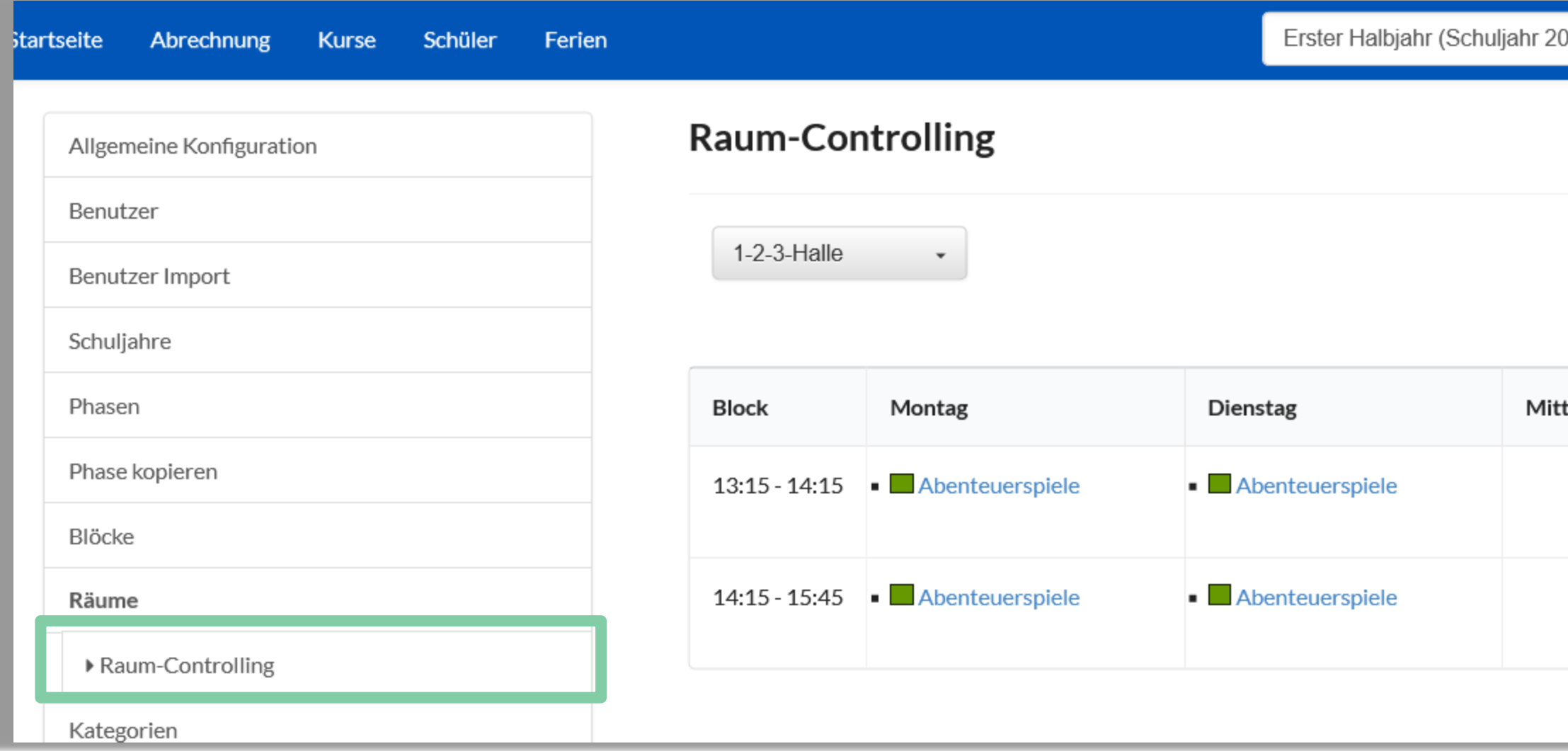

**Durch das Raum-Controlling erhalten Sie einen Raumplan der angelegten Räume und sind hierdurch stets über die Kursbelegung innerhalb des ausgewählten Raumes informiert. Sie haben ebenfalls die Möglichkeit den Raumplan auszudrucken.** 

<https://www.online-ganztagsschule.de> | [info@online-ganztagsschule.de](mailto://?to=info@online-ganztagsschule.de)

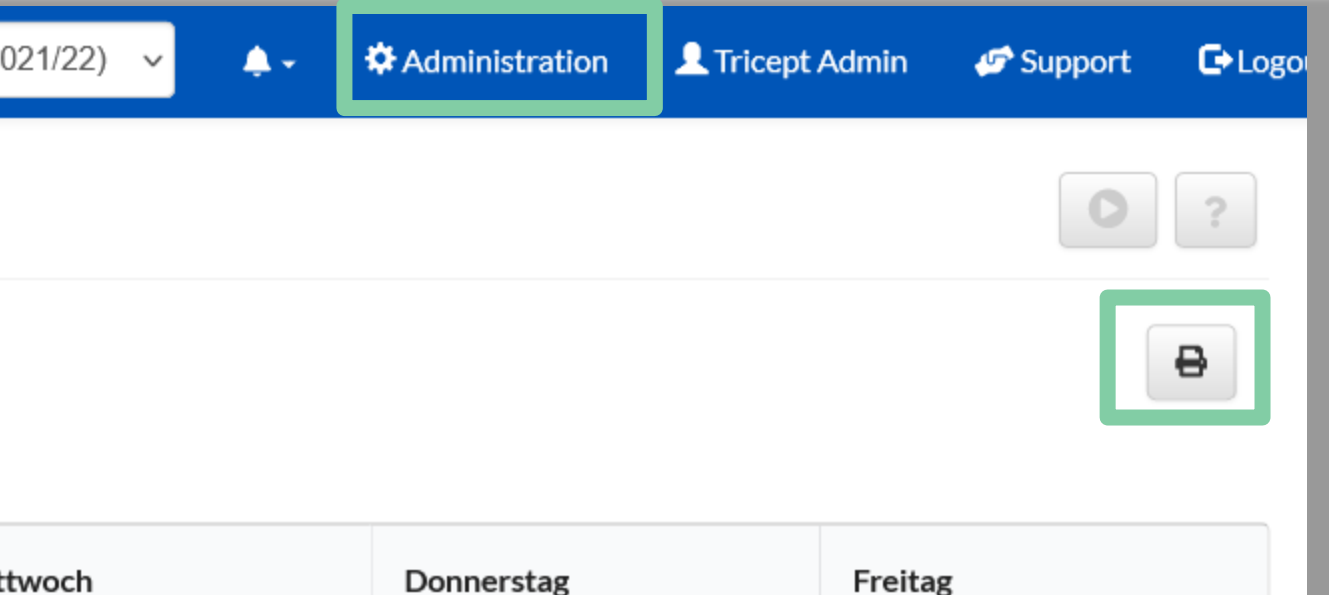

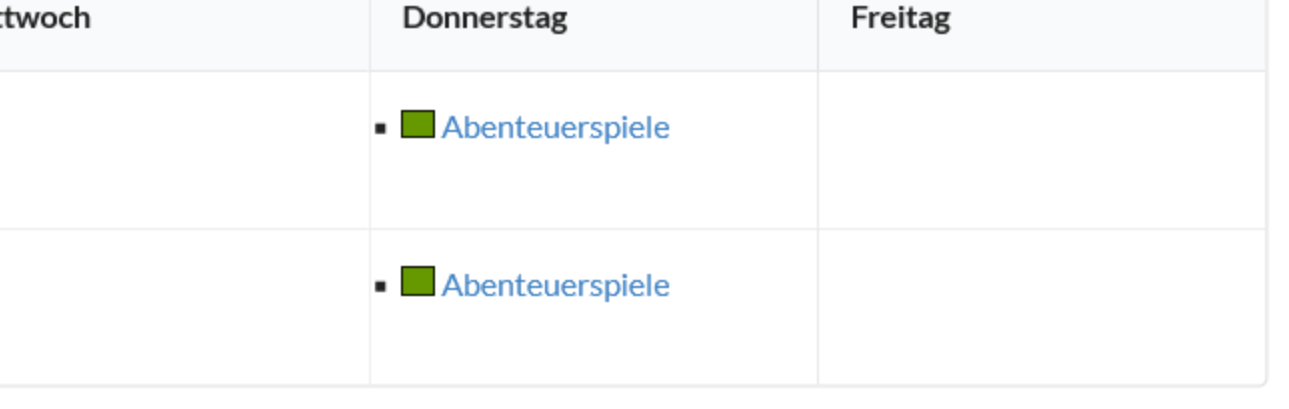

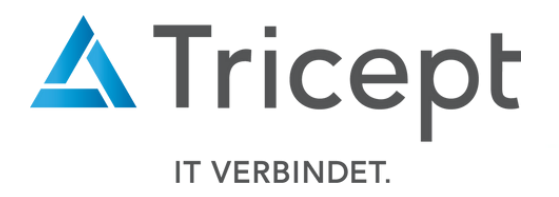

by Tricept

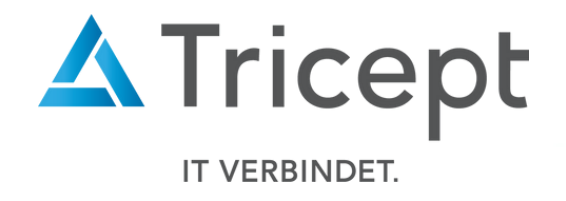

### 7. Raumplanungsmodul

Um Ihnen die Arbeit zu erleichtern, haben wir in Ihrer Online-Ganztagsschule Anwendung Ihre bereits angegebenen Räume innerhalb der Kurs-Ansicht als neue Räume in dem Raumplanungsmodul hinterlegt.

<https://www.online-ganztagsschule.de> | [info@online-ganztagsschule.de](mailto://?to=info@online-ganztagsschule.de)

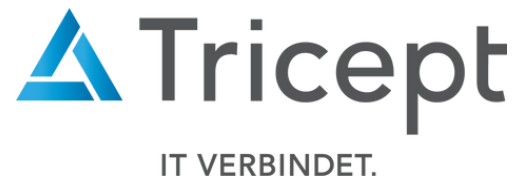

## Ihr ONLINE-GANZTAGSSCHULE Team

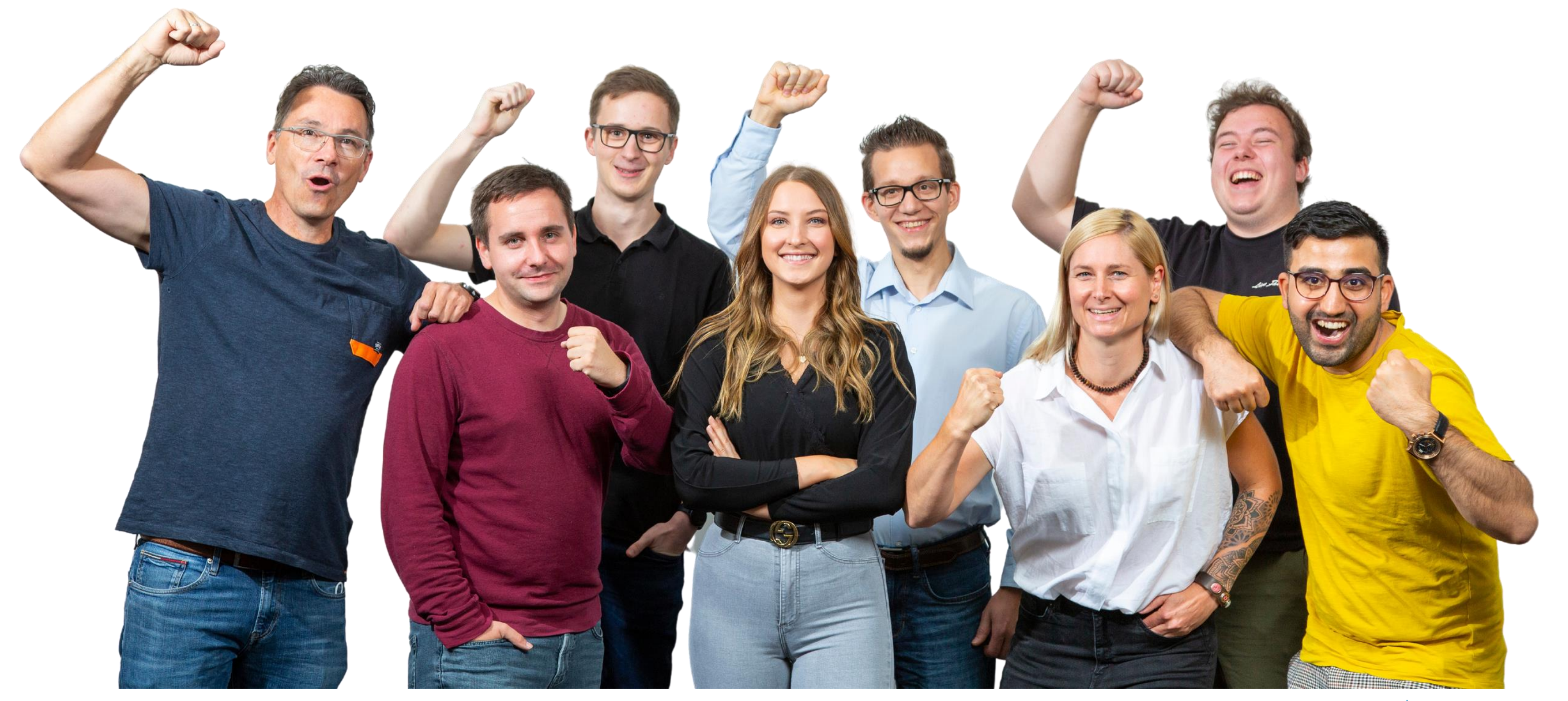